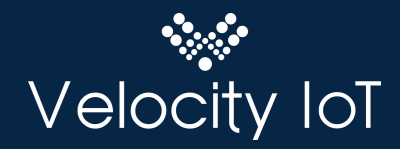

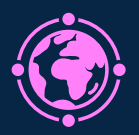

# **Velocity IoT Quick Start Guide**

## **Step 1**

Create your Velocity IoT account, go to www.velocityiot.net

## **Step 2**

Activate your SIMs. Enter your 18 digit ICCID, select your ONeRATE pool group and select your plan.

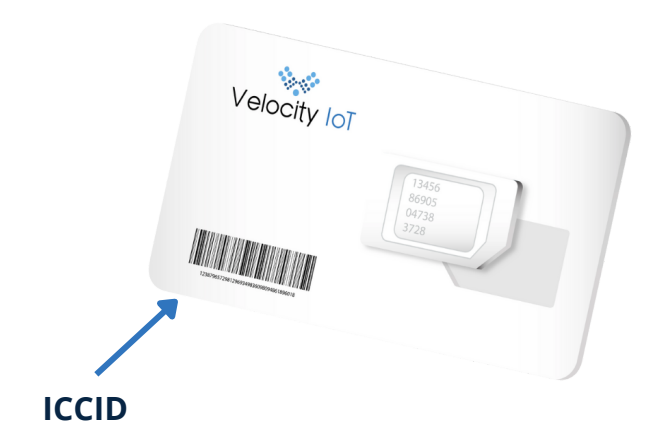

## **Step 3 (Device setup)**

Make sure to set the following items for connectivity on your Device or module:

- Use the APN: **flolive.net**
- Enable **Roaming**
- Set the module to **data centric**

Since these are multi-carrier SIMs it is best not to limit the Cellular Module Bands

## **Step 4**

Insert the SIM card in your device and get started!

## **Support**

For support contact support@velocityiot.io or post a ticket on our support desk

Additional SIMs may be ordered through Velocity in bulk via purchase order or with our distribution partner Digi-Key : Velocity on ww.digikey.com